# HawkEye 7200 Quick Start Guide

# **DEVICE DESCRIPTION**

## CONTROL PANEL

The HE7200 Control Panel contains several LEDs and Buttons:

- 1. Signal LED
- 2. Message LED
- 3. Power Button
- 4. Charging LED

CHARGING PORT

- 5. Bluetooth Button/LED
- 6. QPOS Button/LED

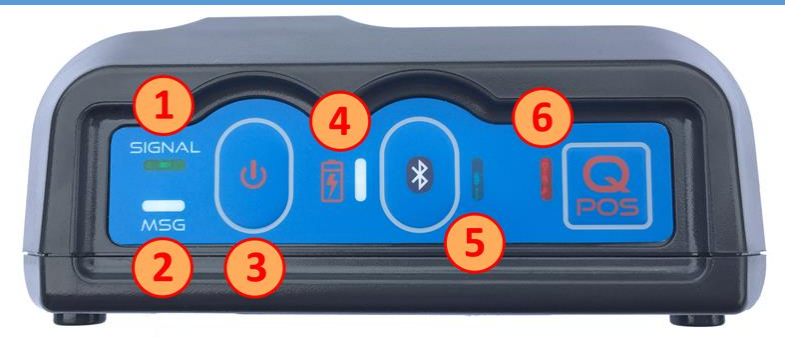

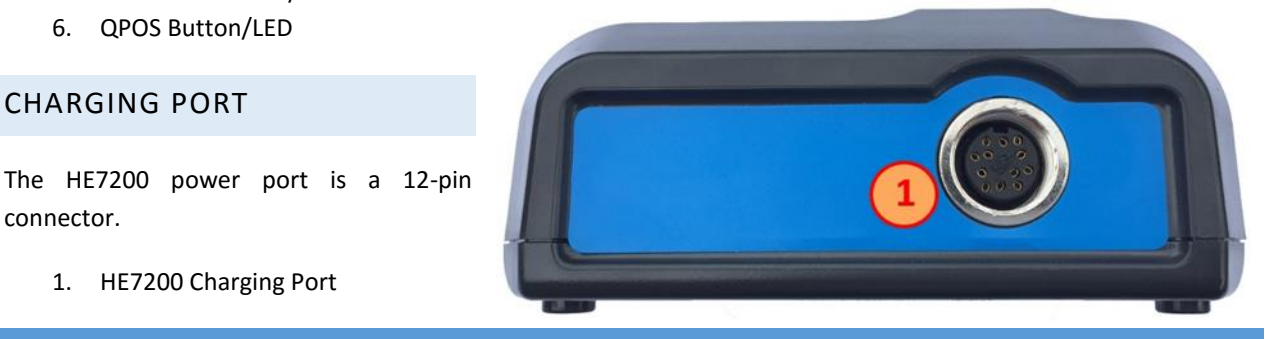

### **CHARGE**

connector.

**T**o charge the HawkEye 7200:

1. HE7200 Charging Port

- 1. Attach the circular 12 pin connector end of the charging cable or auto accessory adapter into the HawkEye 7200 Power Port (1).
- 2. Plug the charging cable or auto accessory adapter into the appropriate power source (supplying 10 28VDC operating/charging voltage.) The Charging LED is RED when the HawkEye 7200 is charging.
- 3. The HE7200 will need to be charged for at least 4.5 hours, once the battery is fully charged the Charging Indicator LED will be GREEN and it is ok to disconnect the charging cable.

## **ACTIVATE**

**Your HawkEye 7200 device must be activated prior to use**. By default all Blue Sky Network tracking devices are shipped to customers in an un-activated state. All activation requests must be submitted by the Blue Sky Network SkyRouter Administrator on file. Please also note that SkyRouter access credentials are not issued until activation has been processed.

Activation requests can be submitted through our website, the link is shown below:

<http://support.skyrouter.com/Support/ActivationForm.php>

# **POSITION**

For optimal performance we recommend that the device is placed in a location where it will have a completely unrestricted view of the sky; in an aircraft or vehicle we recommend that the device maintain a clear line of sight to the horizon and directly above.

Here is an example of a bad and good placement of the HE7200 device:

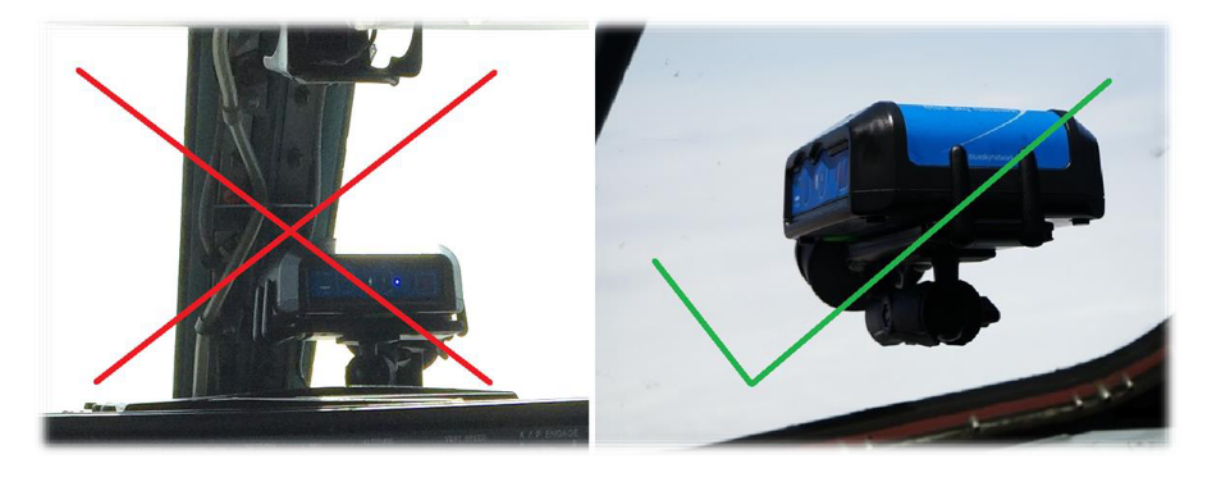

## **POWER ON**

When powering on the Hawkeye 7200 it is important to have the device in a position to acquire good signal strength to speed up the time it will take for the device to acquire its first satellite lock. It is recommended that the HawkEye 7200 antenna has a completely unrestricted view of the sky while it is being used.

While all the LED indicators on the front of the device are off press down the Power button firmly and then release it; all the lights will turn on for 2 seconds before turning off again, the Signal LED will turn on and begin to flash rapidly.

After a few seconds the blinking patter will change to match the conditions described in the blink patterns mentioned in the LED behavior section below. You will want to ensure that the device maintains its ability to see the sky per the requirements.

NOTE: in circumstances where the HawkEye 7200 has travelled considerable distances while powered off it may take up to 30 minutes for the device to acquire a GNSS fix.

When you want to turn off the device, press the power button again; the device will attempt to send a Power Off event (if configured) and then all the lights will turn off.

#### LED BEHAVIOR

The legend (right) describes behavior patterns of the various LEDs that appear on the HawkEye 7200 unit.

When the HawkEye 7200 battery is depleted; all LEDs will flash on/off simultaneously and the unit will power off, the device must be charged.

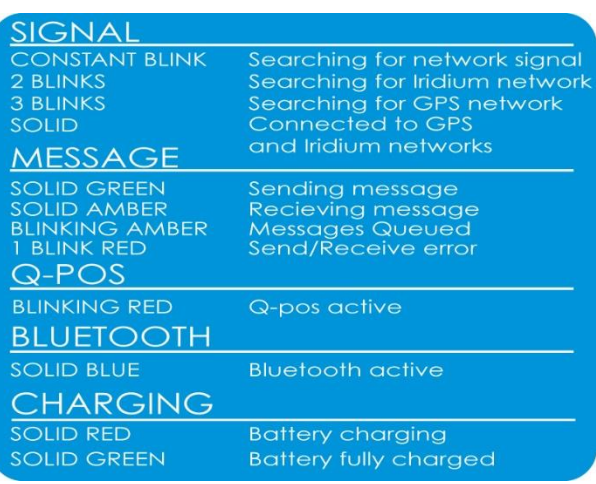

#### **SKYROUTER**

Once you have your device powered on and have Iridium signals you will want to login to your SkyRouter account and check that your device is reporting.

## **CONFIGURE**

Once you have verified that your device is on and reporting to the SkyRouter system you will want to revise the reporting parameter settings. By default the HawkEye 7200 device is configured to report once per hour.

Parameter updates must can be sent from the 'Manage' > 'Devices' > 'Device Parameters' section of SkyRouter.

#### SKYROUTER PARAMETER UPDATE SCREEN

The following images (right) show all some standard parameters that can be used with the device, this will cause the unit to report at 2 minute intervals.

For further information on parameter updates please see the SkyRouter User Guide.

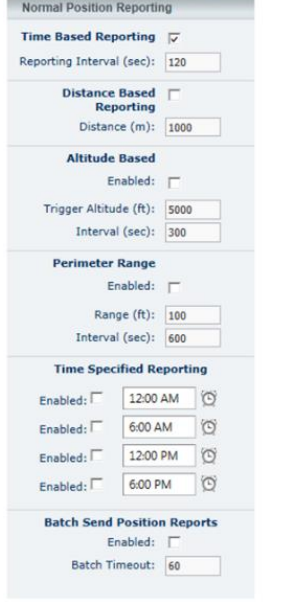

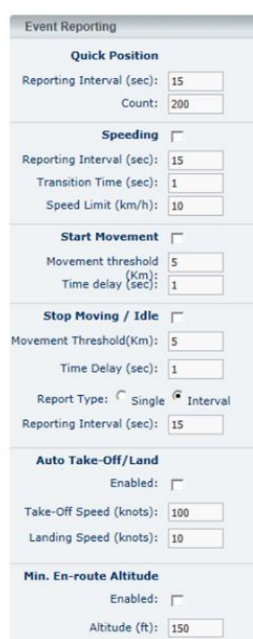

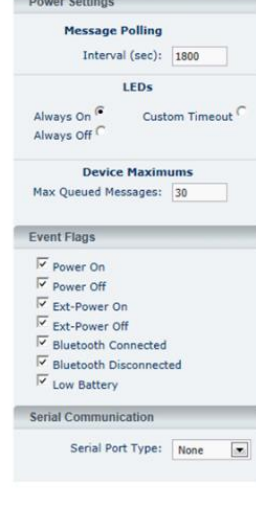

# HAWKEYE 7200 PARAMETER EXPLANATION

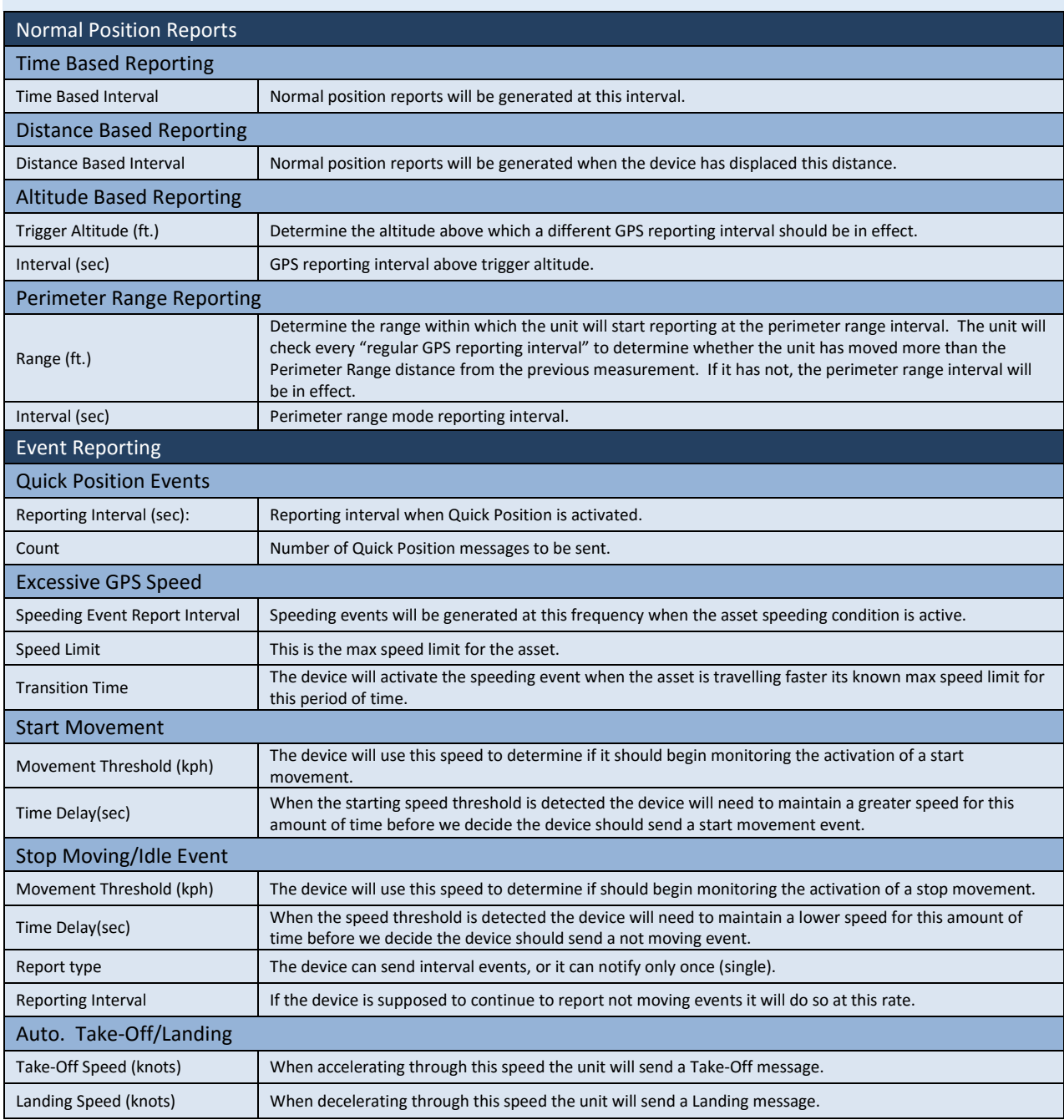

# **SUPPORT**

Please do not hesitate to contact us via email or on the telephone number listed below. Thank you for choosing Blue Sky Network.

Phone: +1 858 551 3894 support@blueskynetwork.com